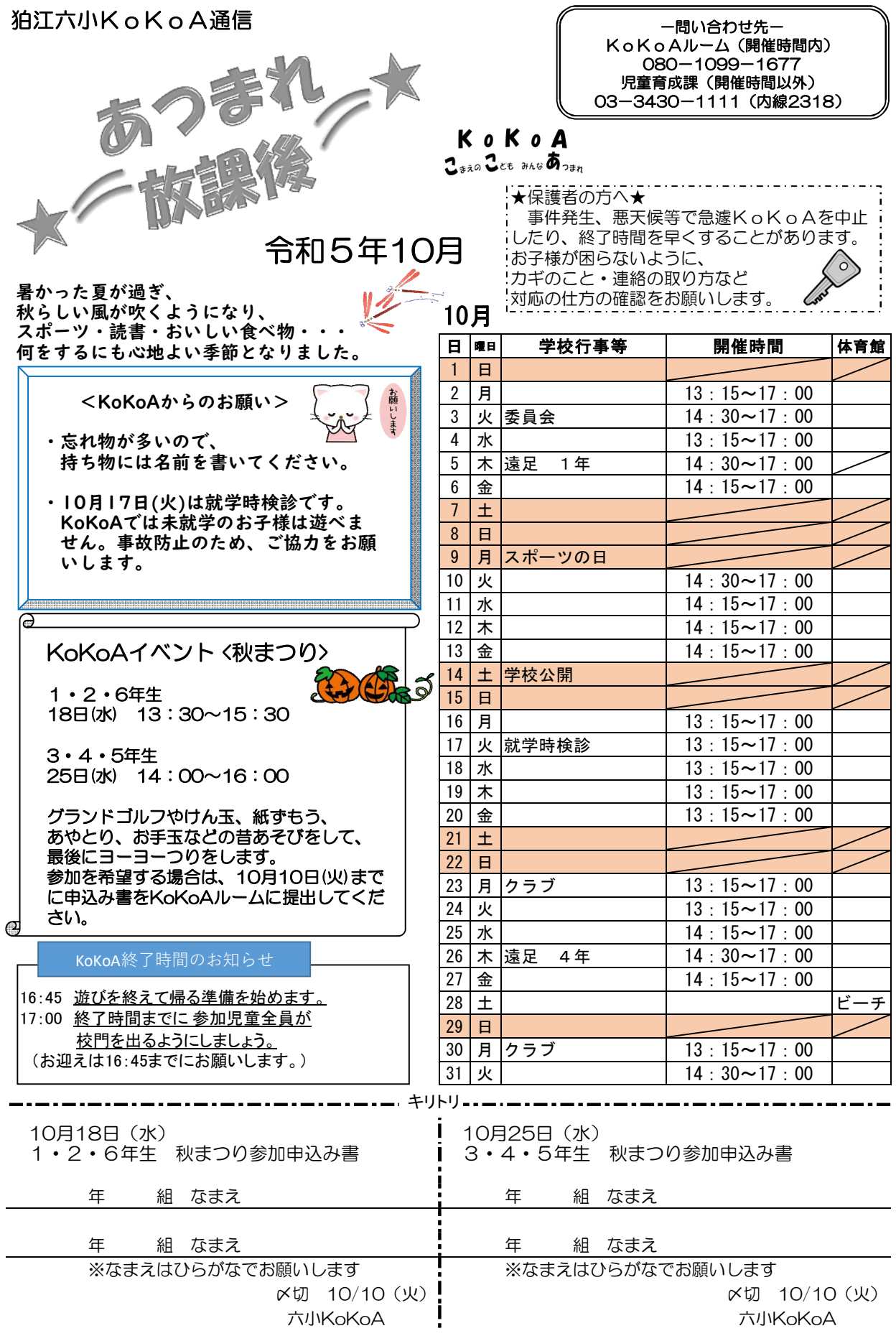

■KoKoAメール登録のご案内■

KoKoAでは災害時の連絡手段の確保等を目的として、保護者の皆さまへ情報メールを配信するサービス を提供しております。突然の自然災害や事件等で緊急にお知らせしなければならない場合の大事なツー ルになりますので、皆様のご登録をお願いいたします。

■新規登録の手順

1.登録サイトにアクセスしてください。

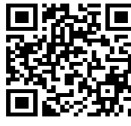

http://hoiku.anzen-komae.jp/komae2/entry

QRコードを読み取りいただきアクセスすることもできます。

2. 表示された画面で下記のユーザー名とパスワードを入力しログインボタンをクリックしてください (全て半角数字)。ユーザー名:2018585 パスワード:34301111

3.直接メールアドレスを入力するか、空メール送信ボタンを押し何も記入せずにメールを送信してく ださい(件名が空欄で送信できない場合には任意の文字を1文字入力して、送信してください)。

4.1分ほどで自動返信メールが届きます。メール内にある認証URLをクリックすると、登録画面が開 き、利用規約が表示されますのでよくお読みになり、同意するボタンを押してください。

5.情報をお受け取りになりたい施設にチェック(複数選択可)をつけて、メンバー登録ボタンを押せ ば完了です。グループのみをチェックすると正しく配信されませんので、必ず施設を選択してください。 施設は後から変更することができます。

6.既に保育園・学童保育所等情報メールを登録している場合、マイページからログインし、メンバー 情報の変更から情報をお受けになりたい各校KoKoAにチェック(1か所のみ)をつけて、内容を変 更するボタンを押し、実行ボタンを押せば完了です。